## 附錄 「觸景生情」網站導覽 (http://www.denniskuo.com/)

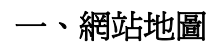

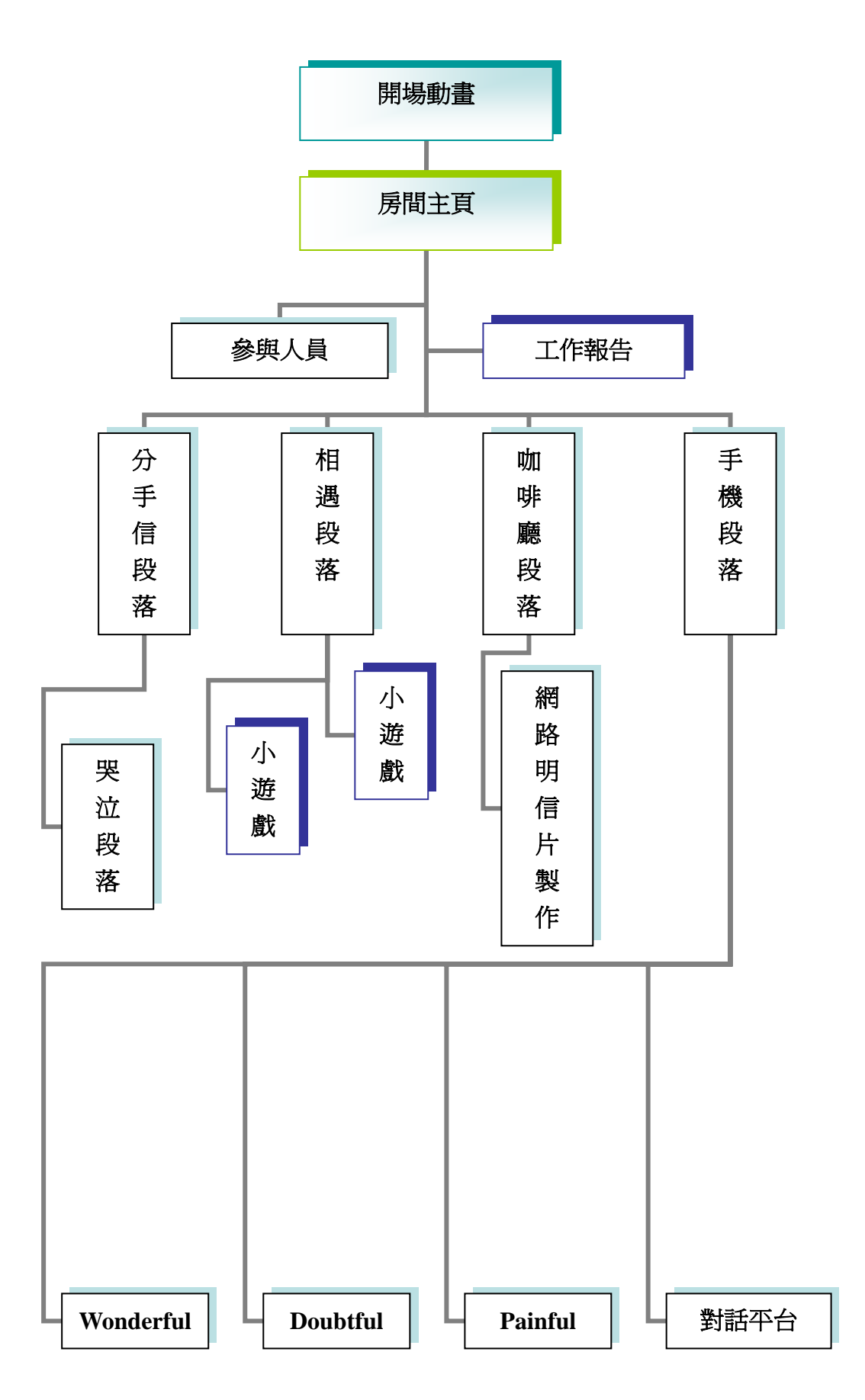

## 二、分頁導覽

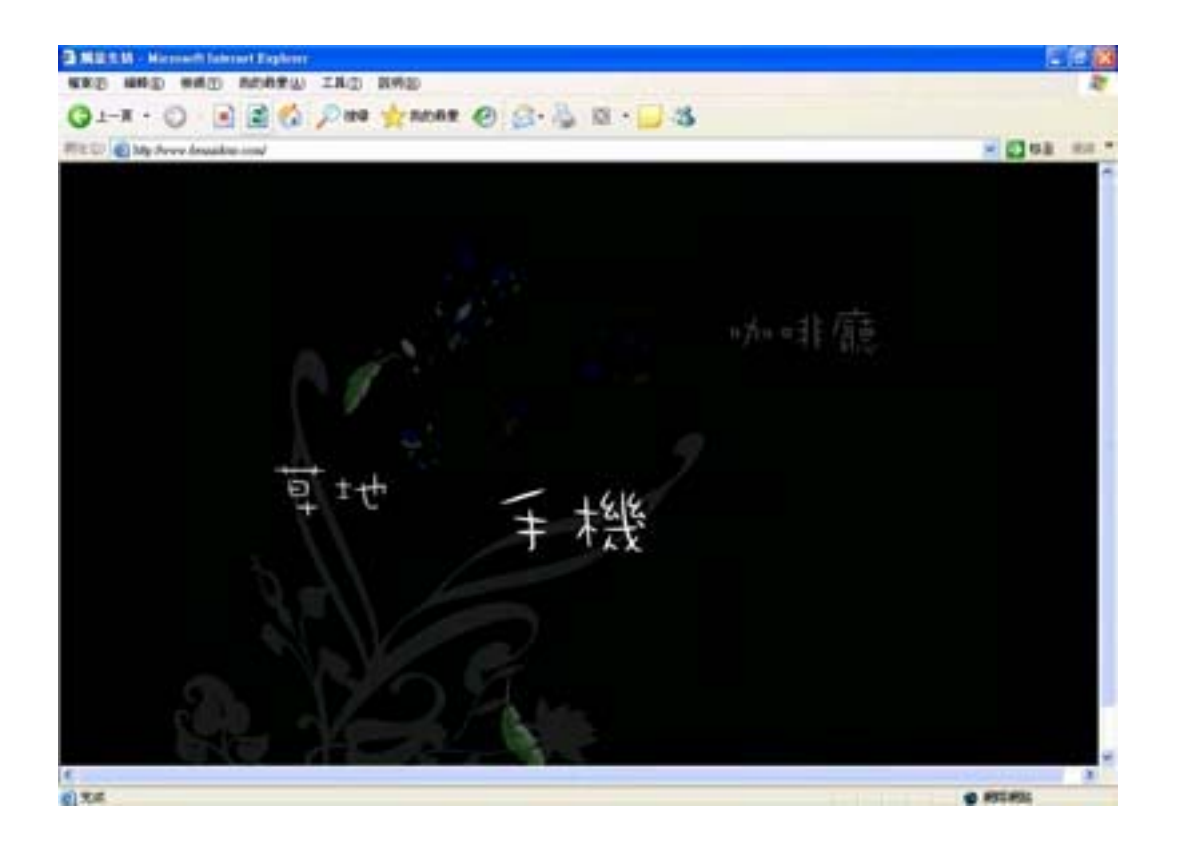

「觸景生情」網頁開場動畫

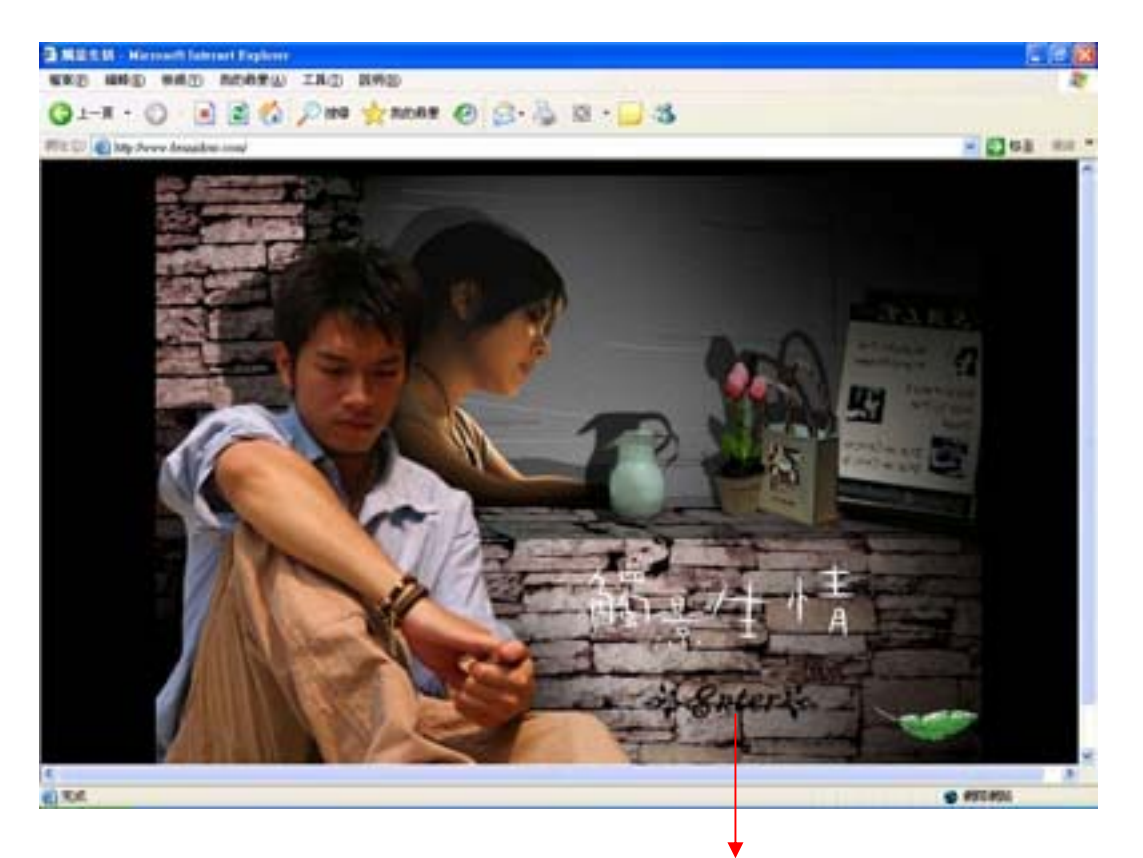

點「**Enter**」進入開場文字

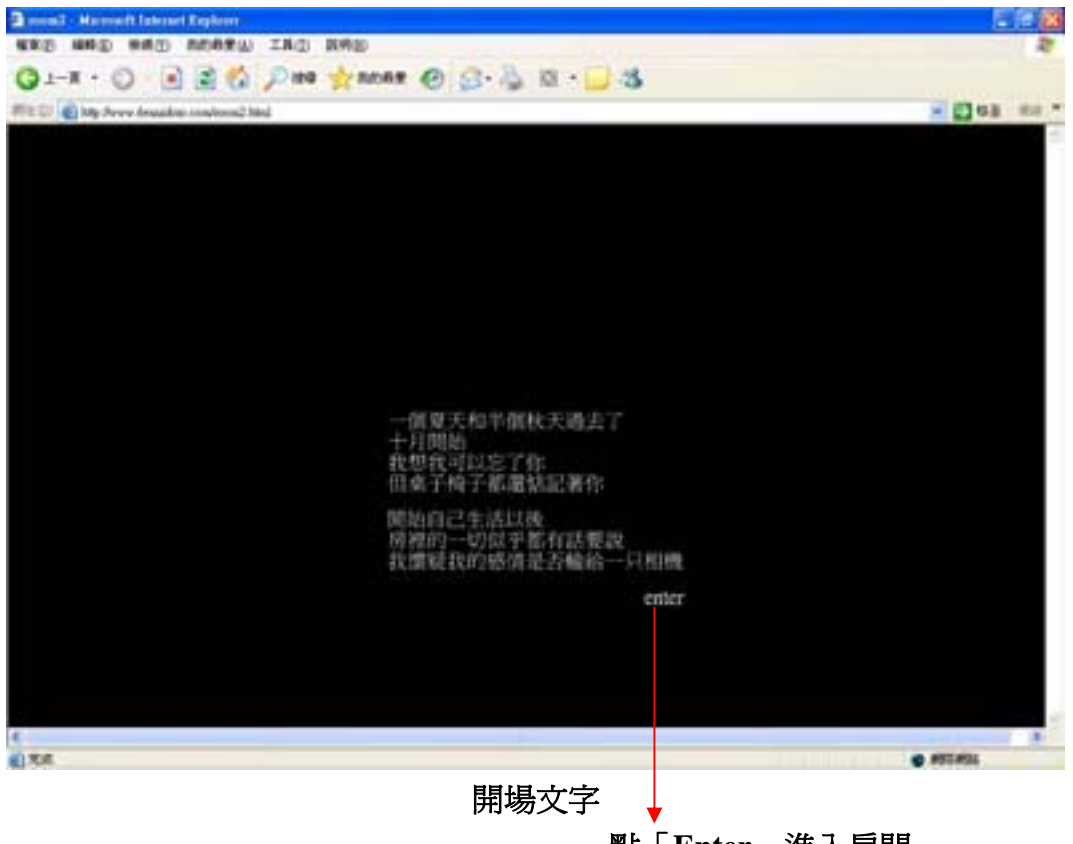

點「**Enter**」進入房間

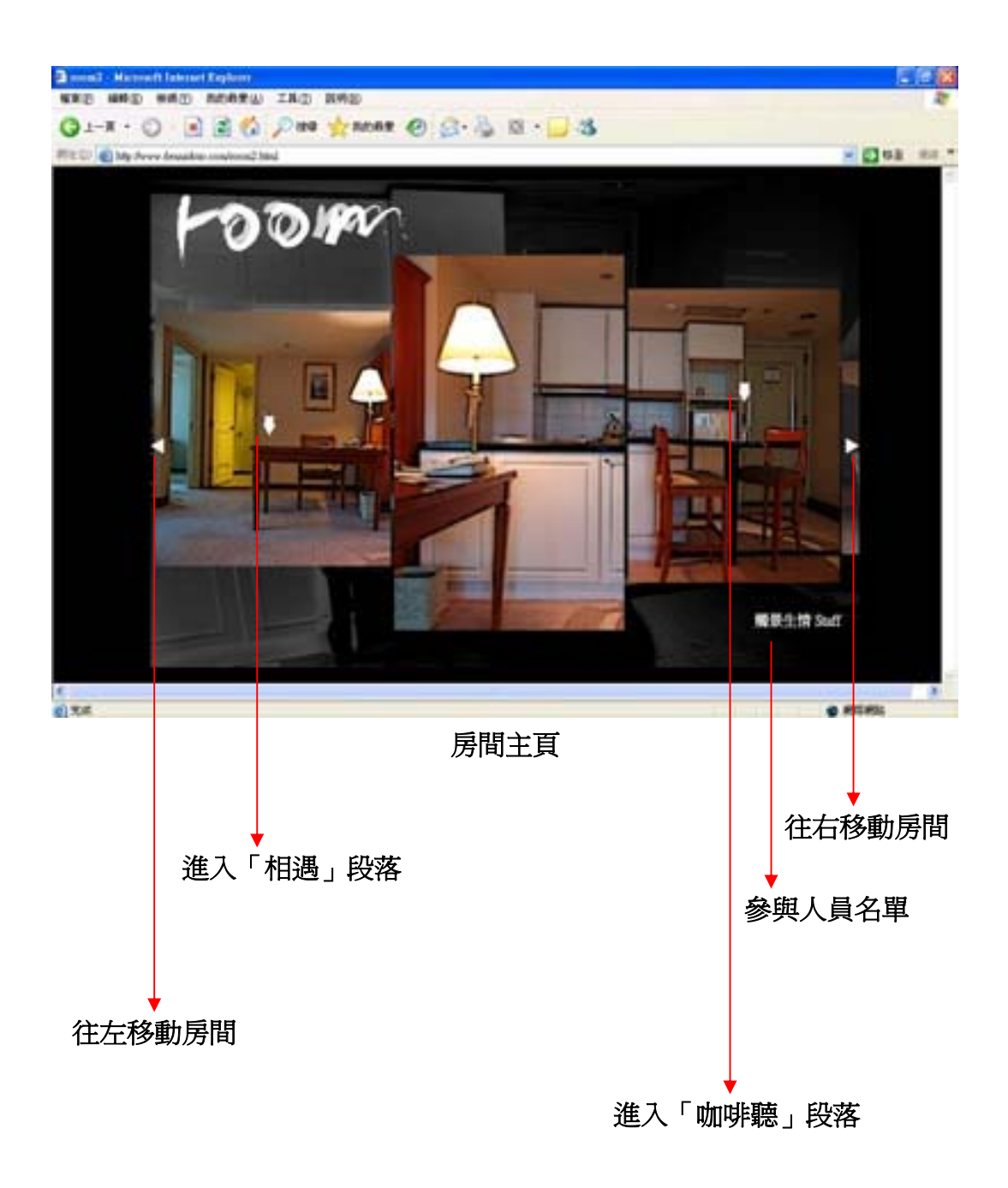

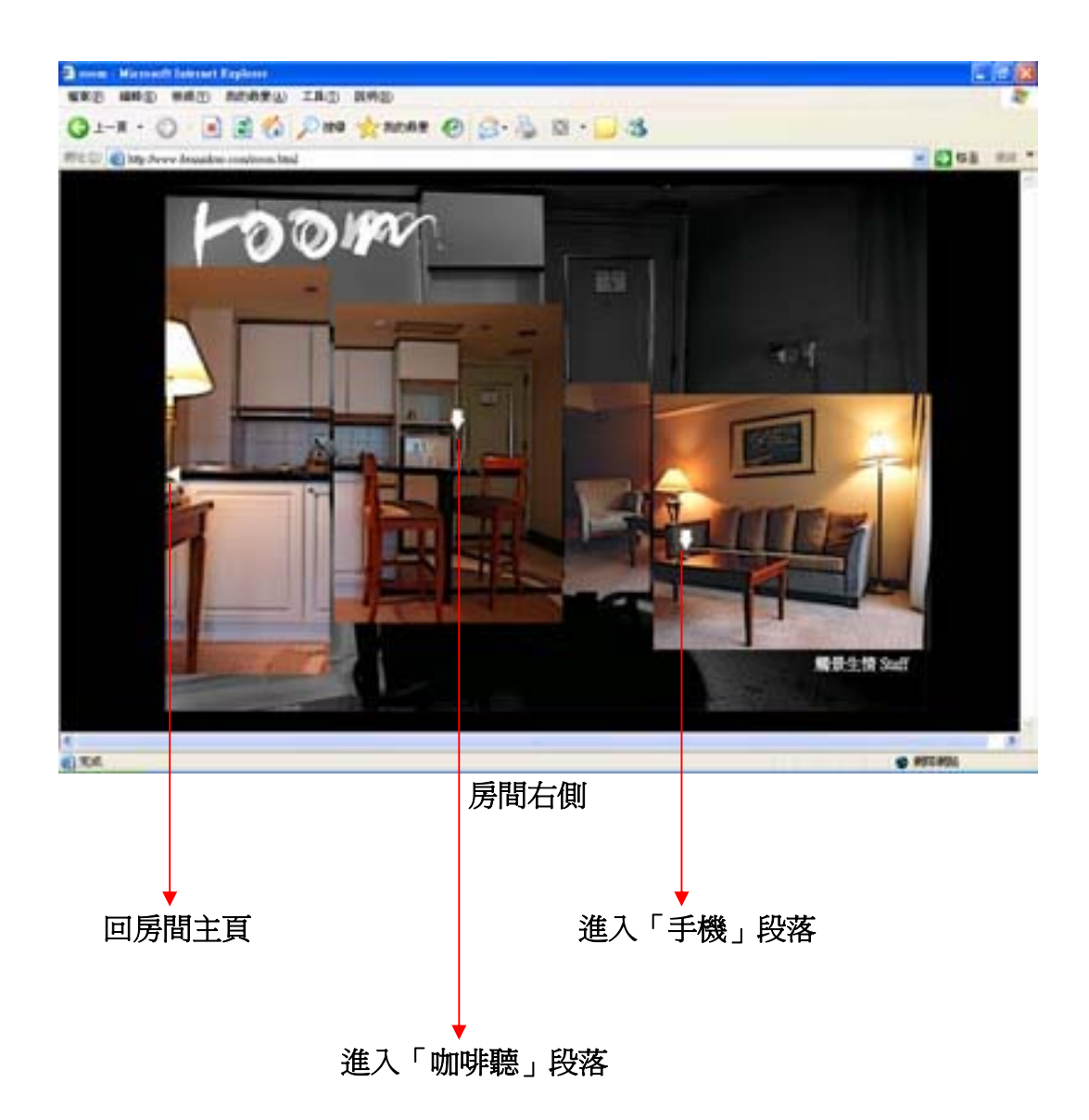

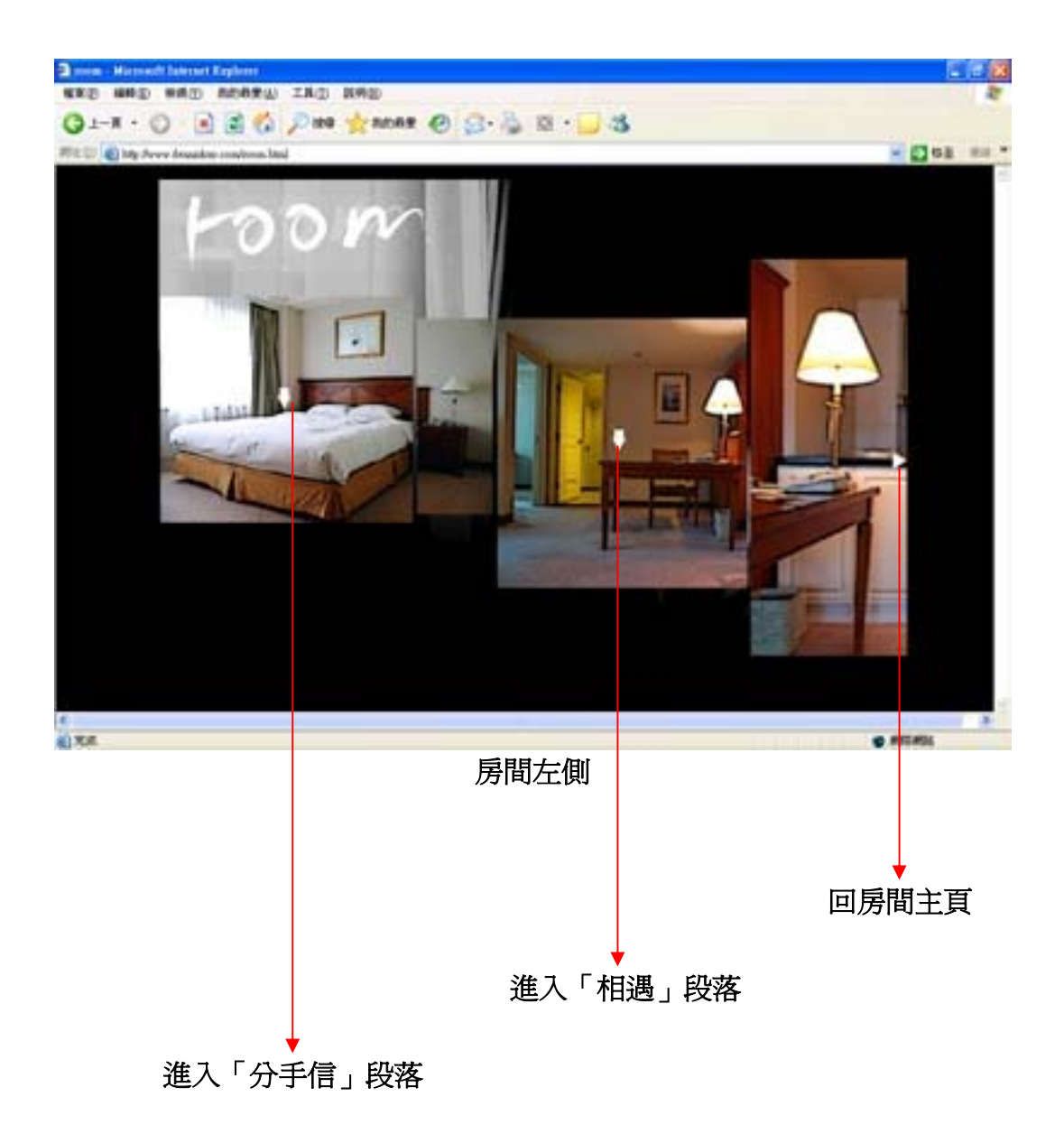

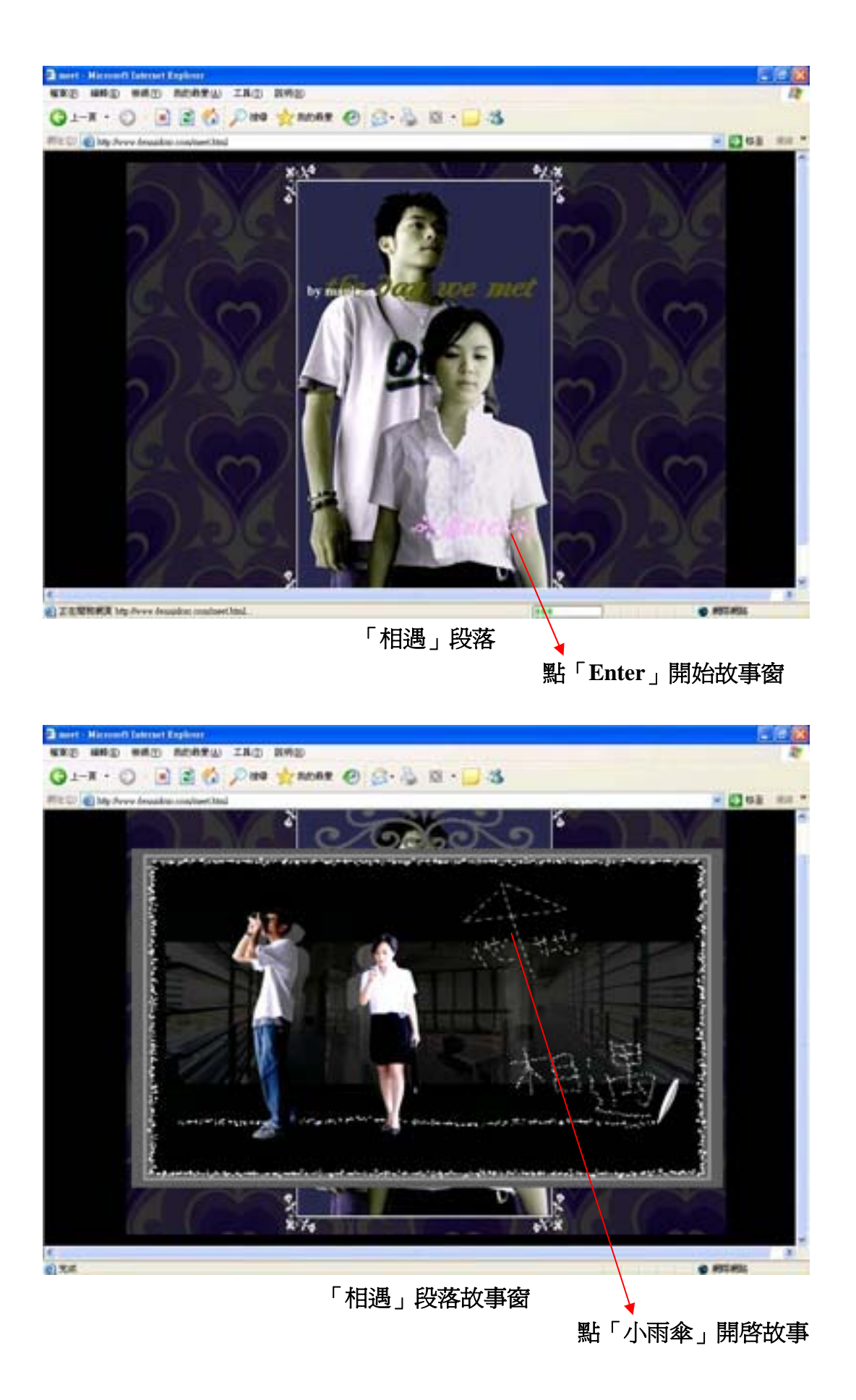

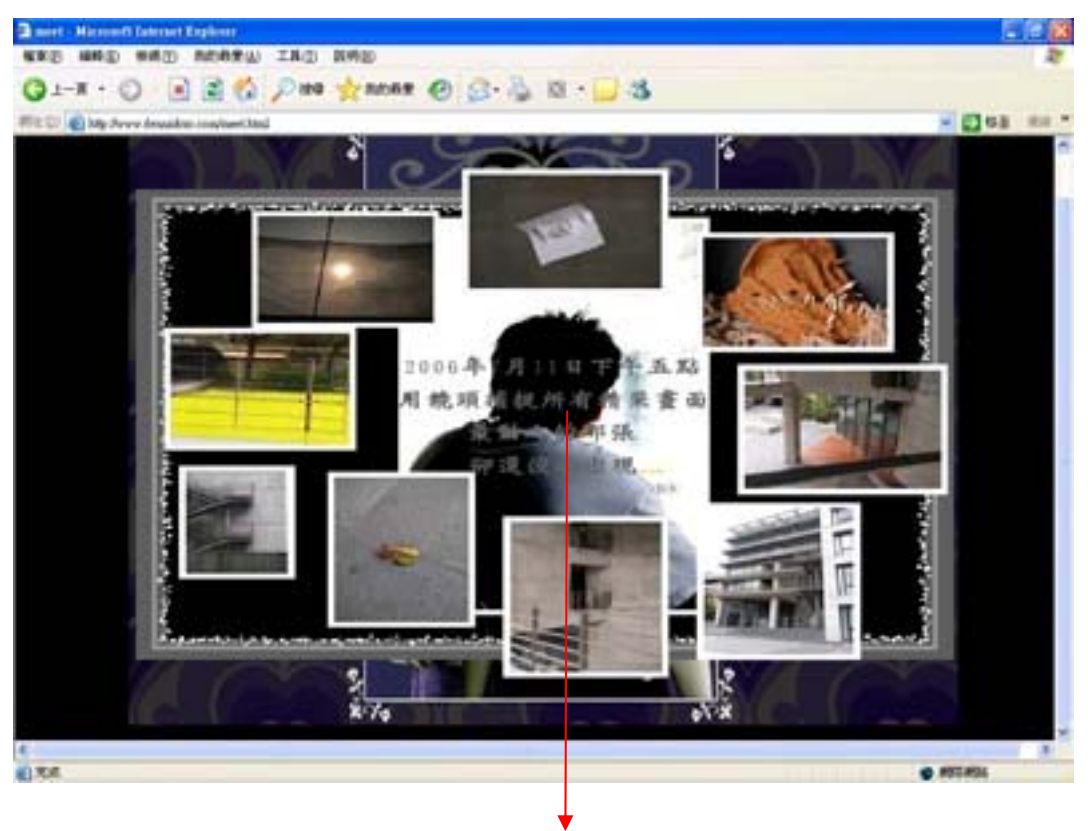

點「文字」繼續故事

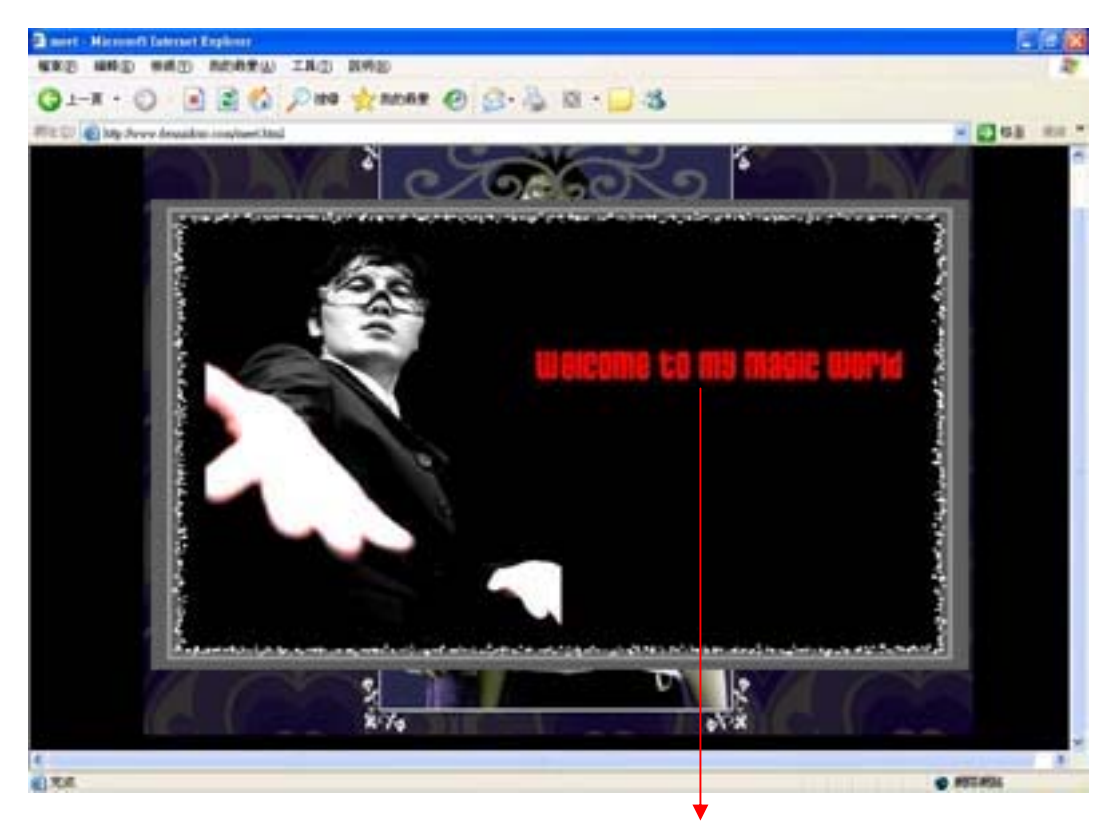

點「文字」進入魔術師遊戲世界

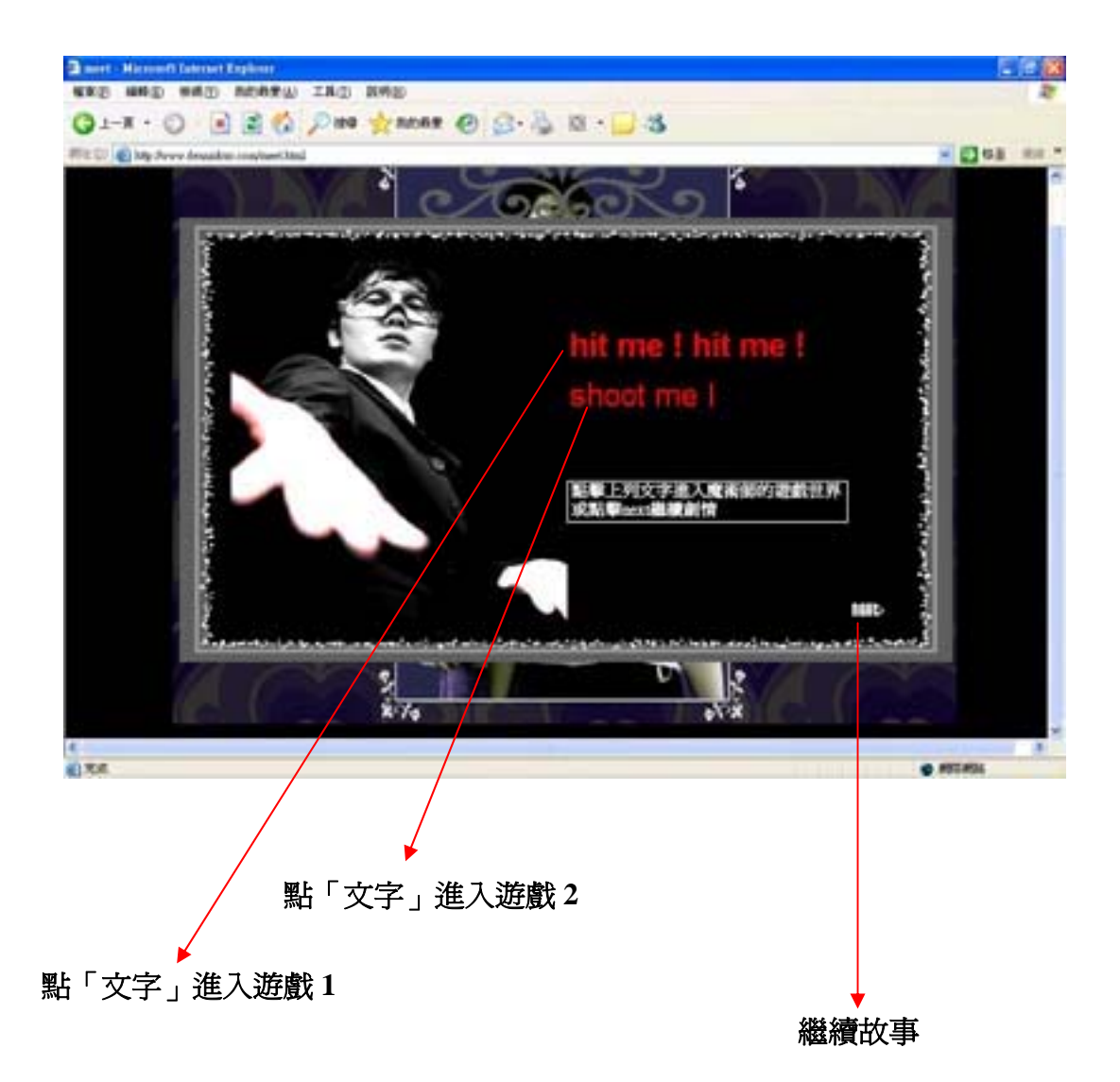

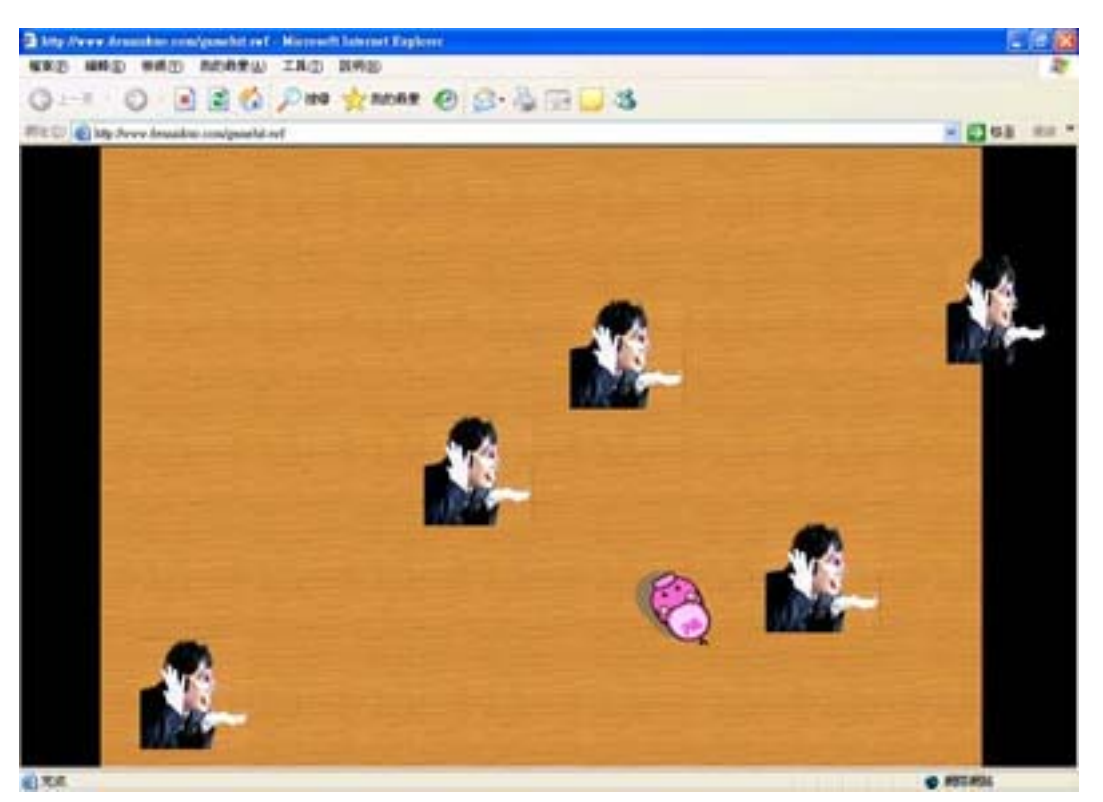

遊戲 **1** 

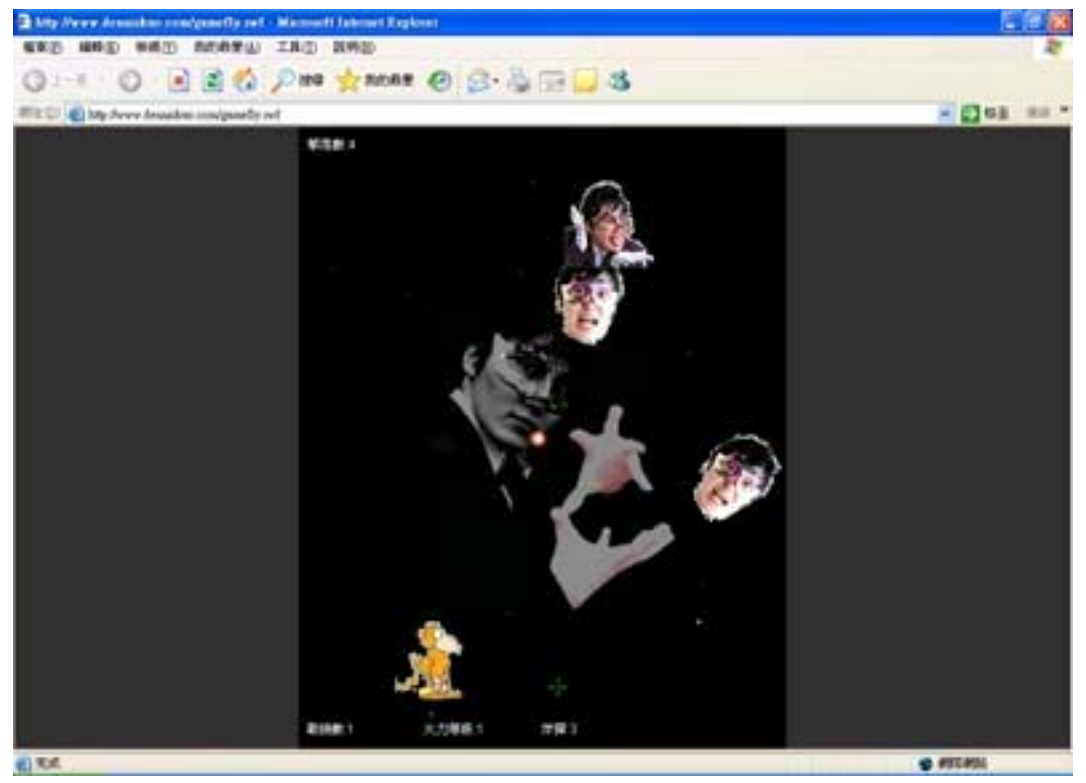

遊戲 **2** 

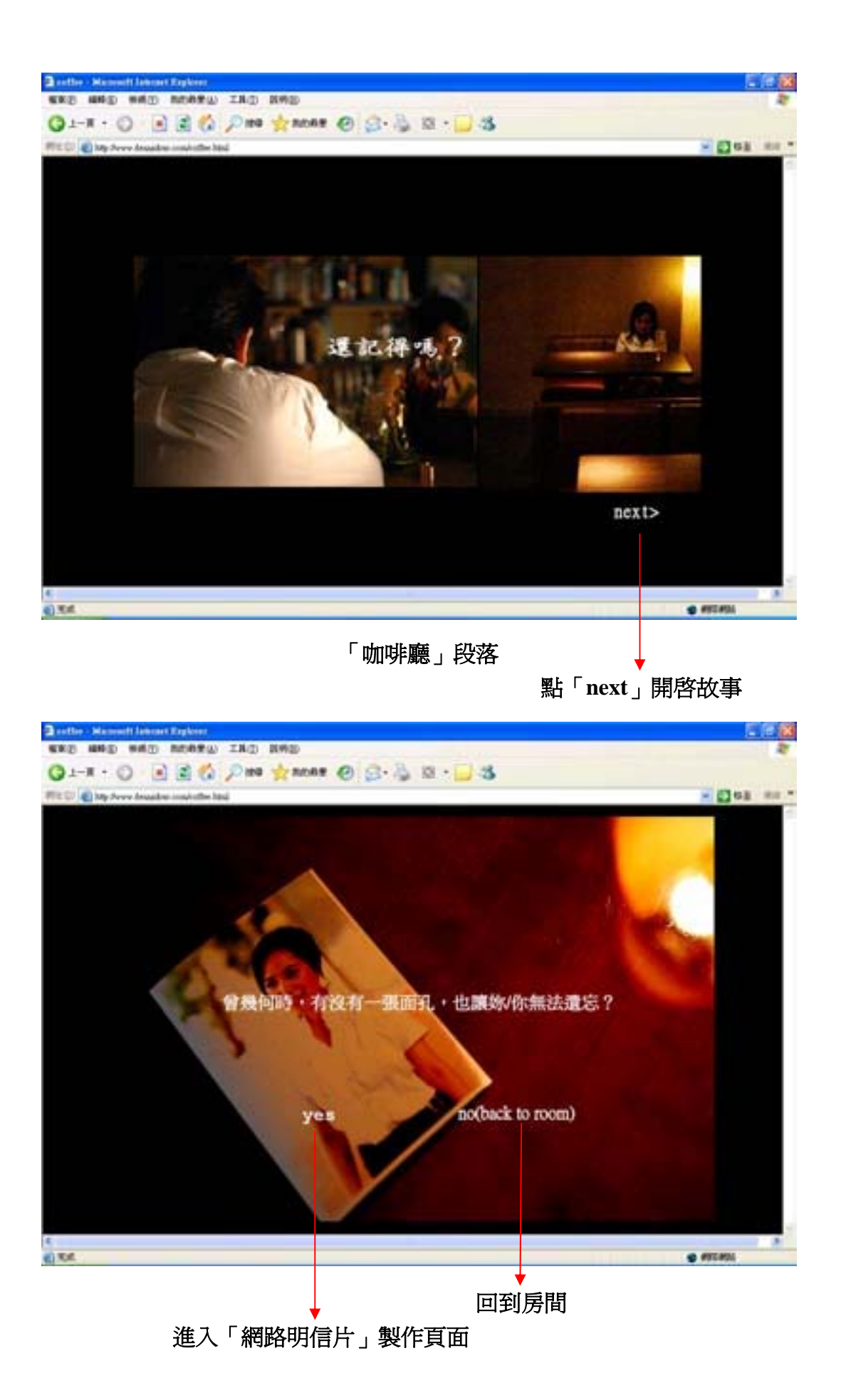

85

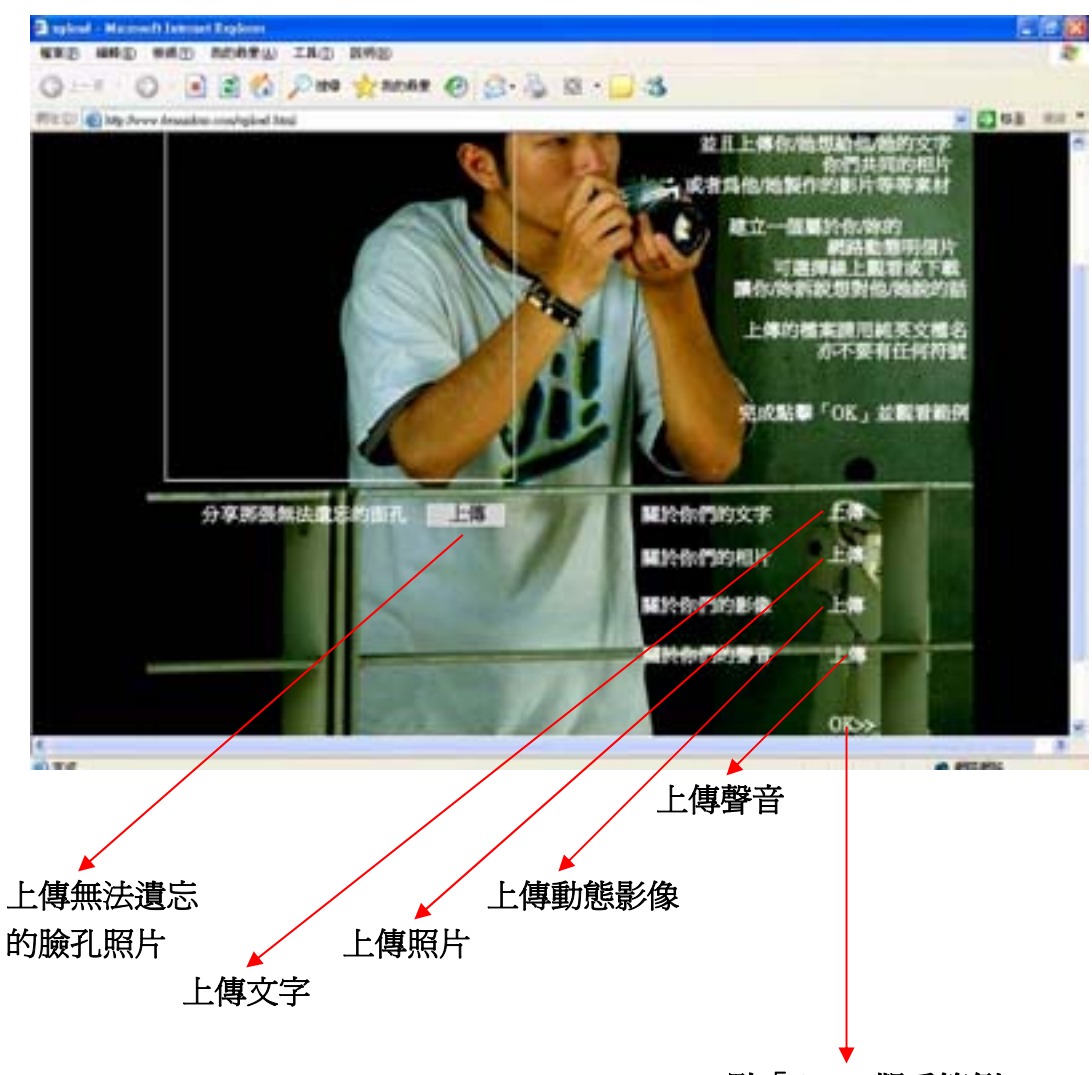

點「**OK**」觀看範例

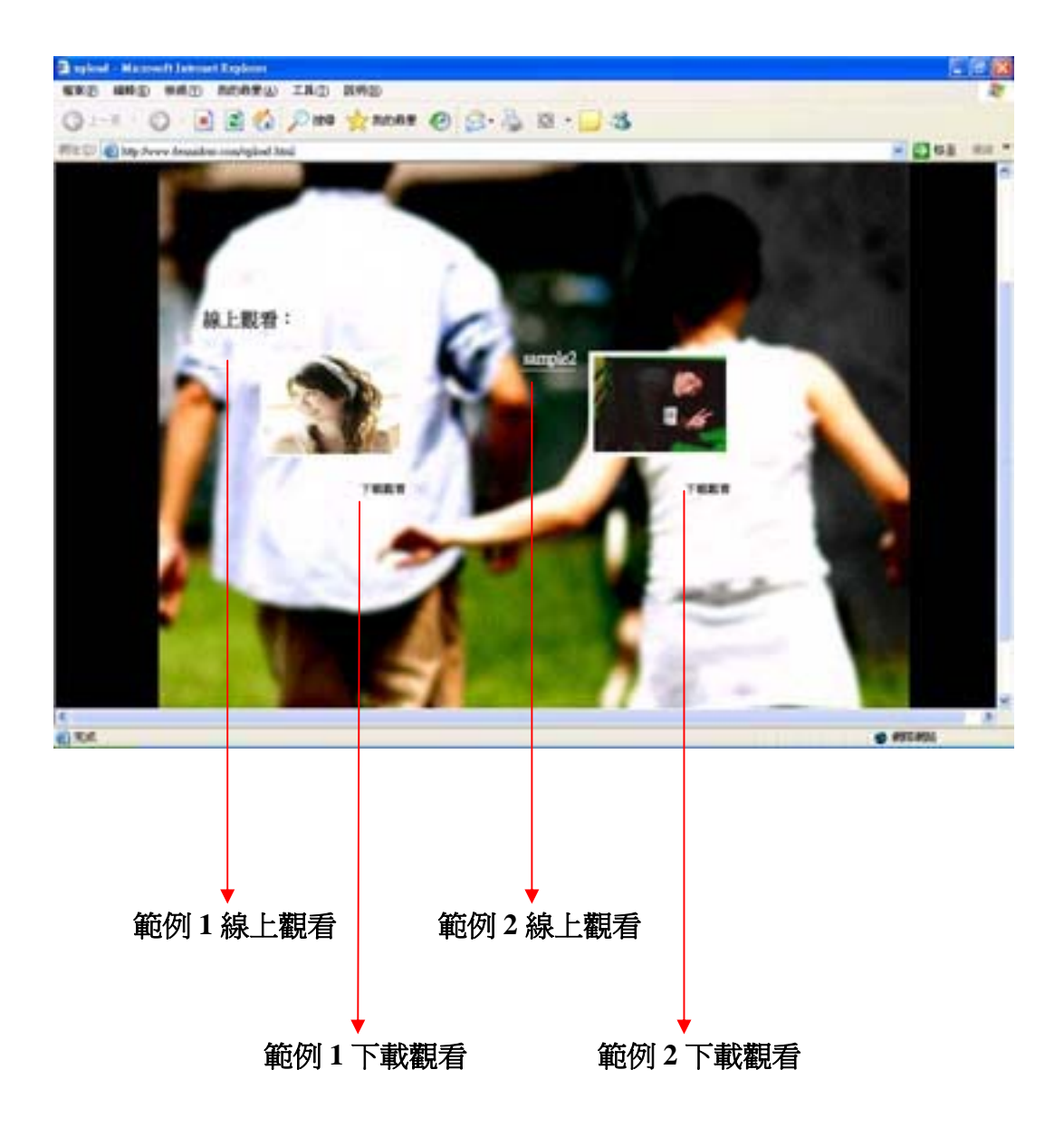

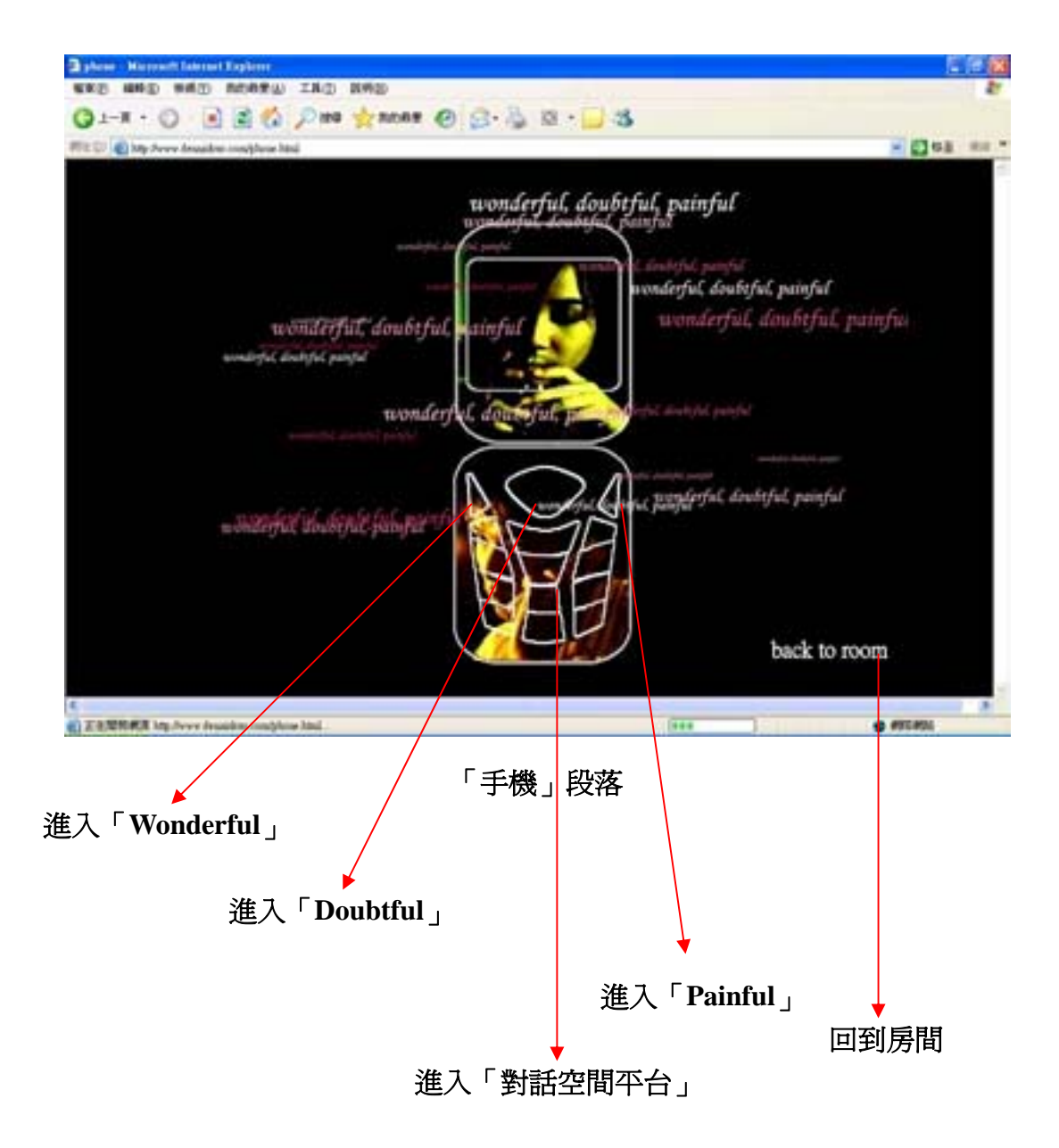

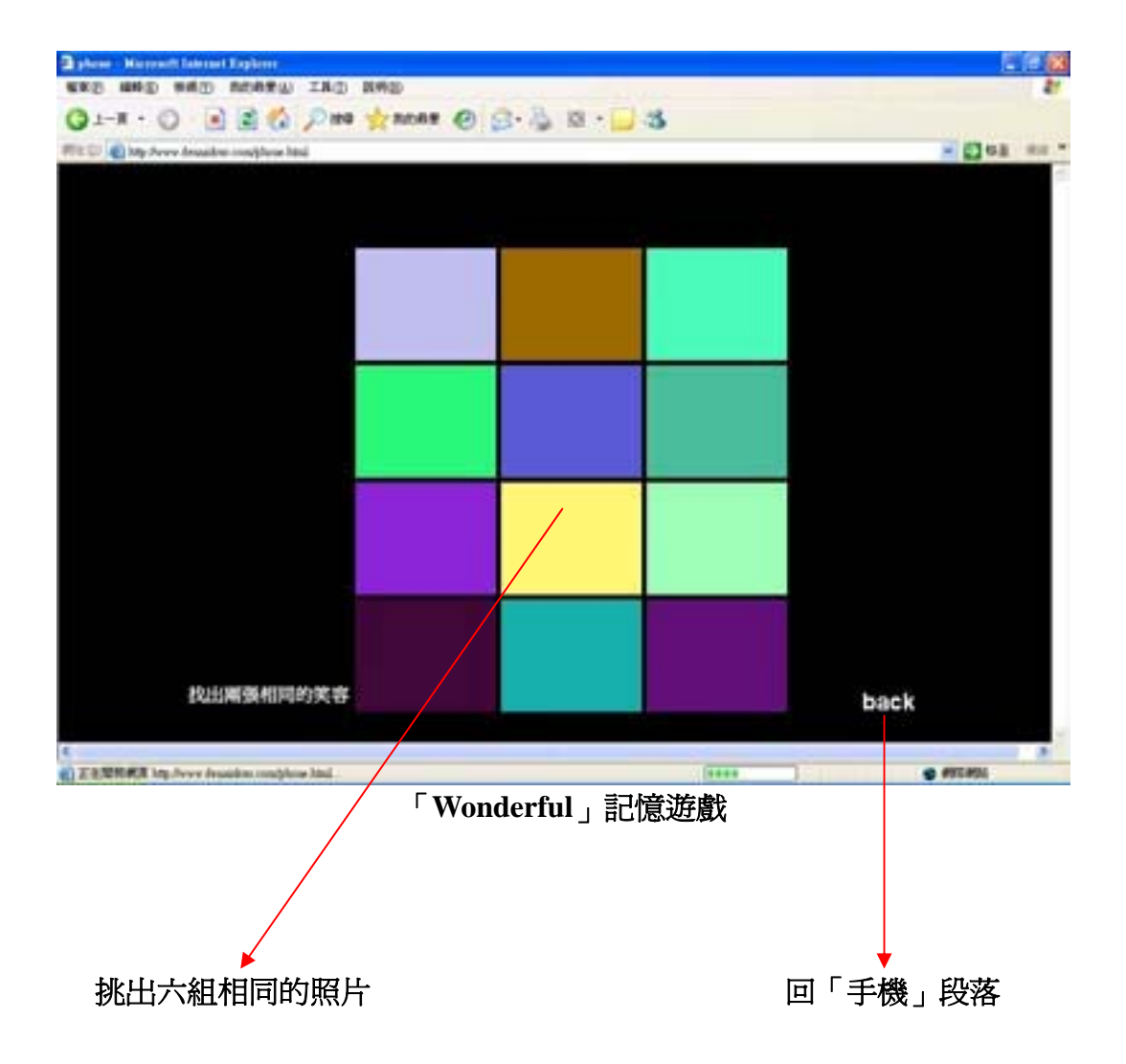

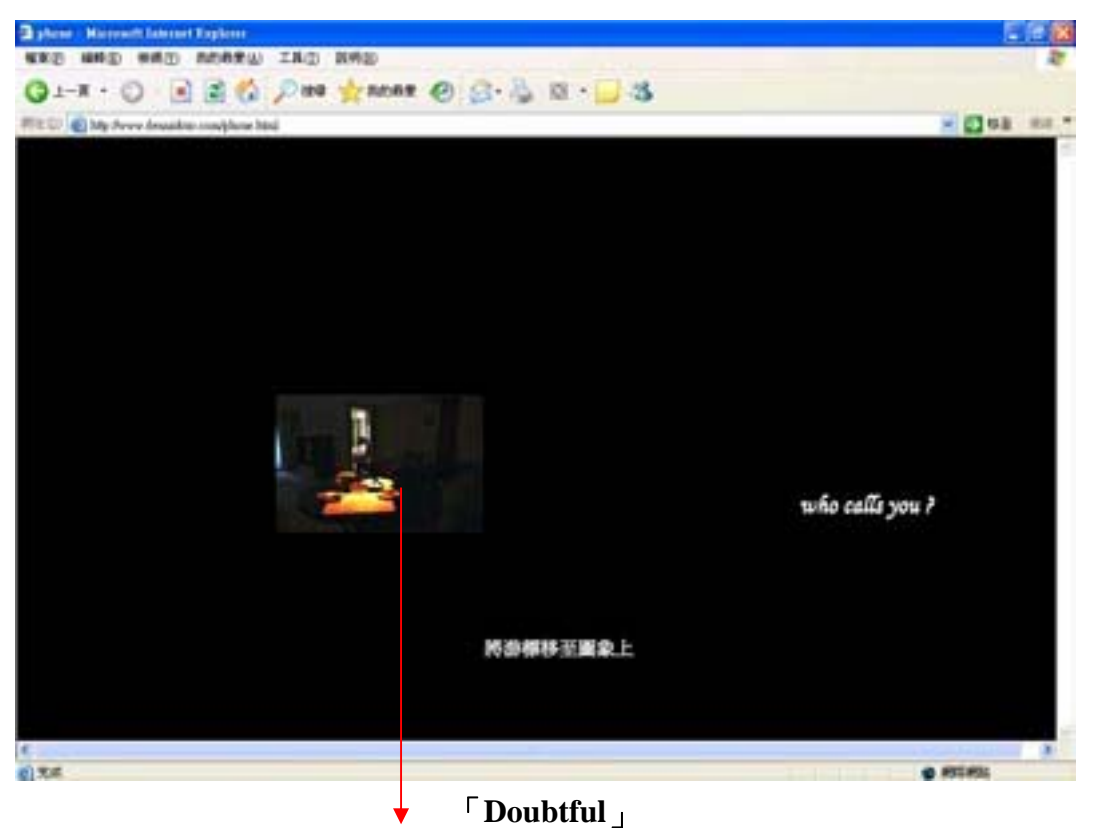

將滑鼠滑入每張圖片延續故事

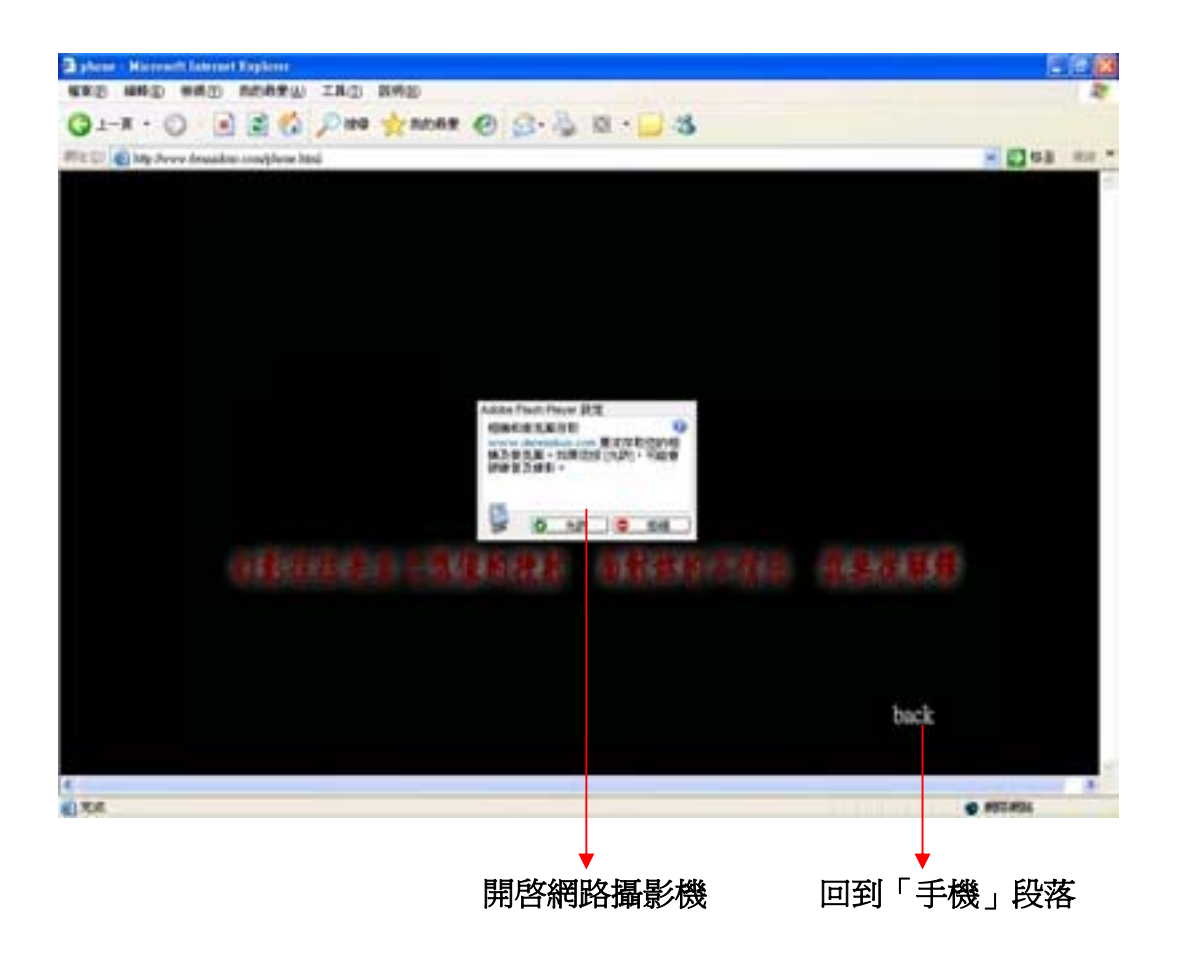

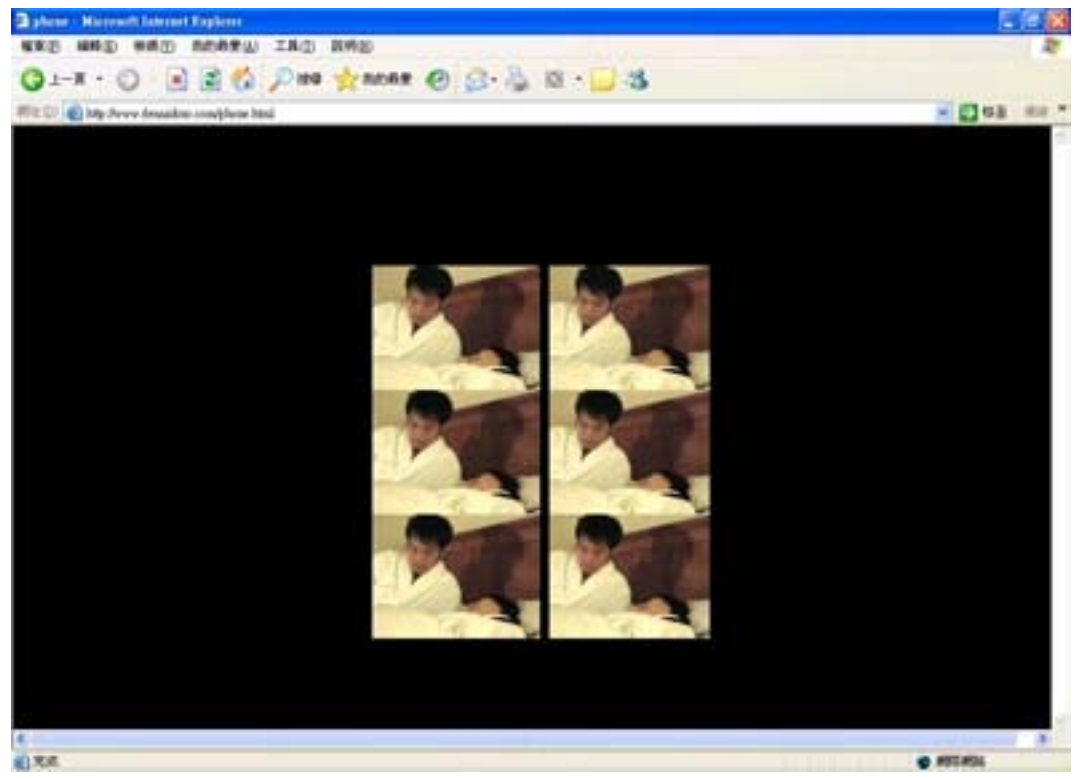

「**Painful**」

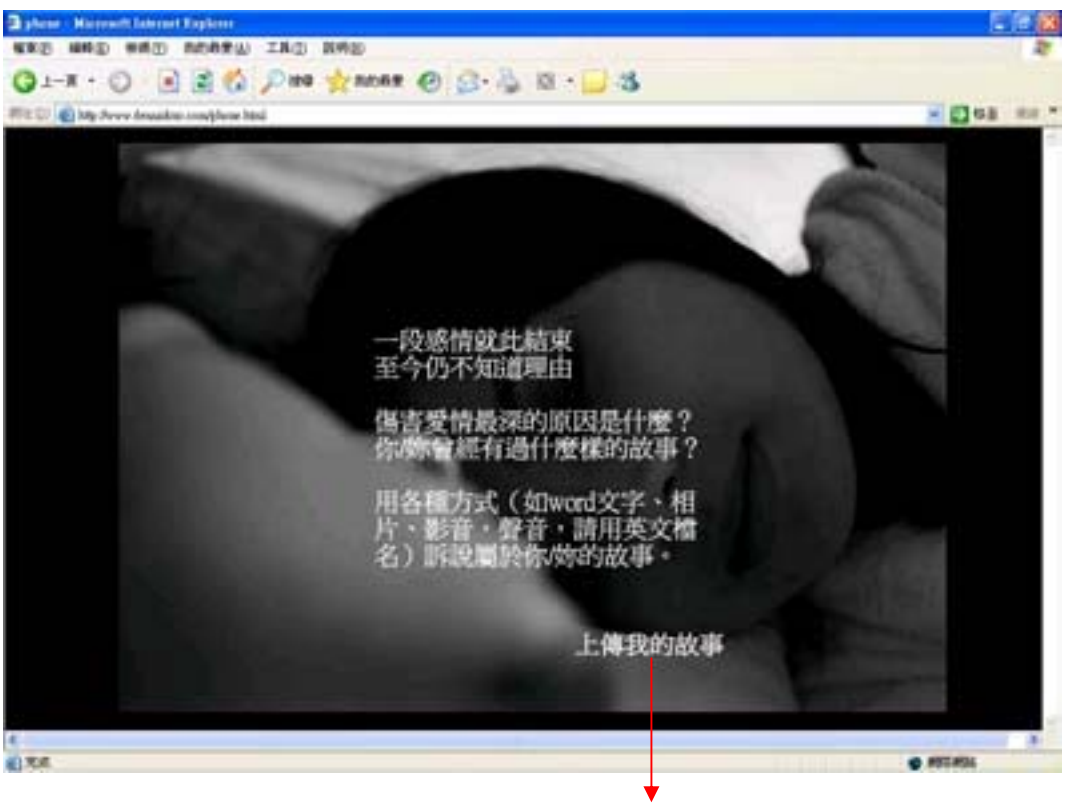

上傳讀者自己的故事

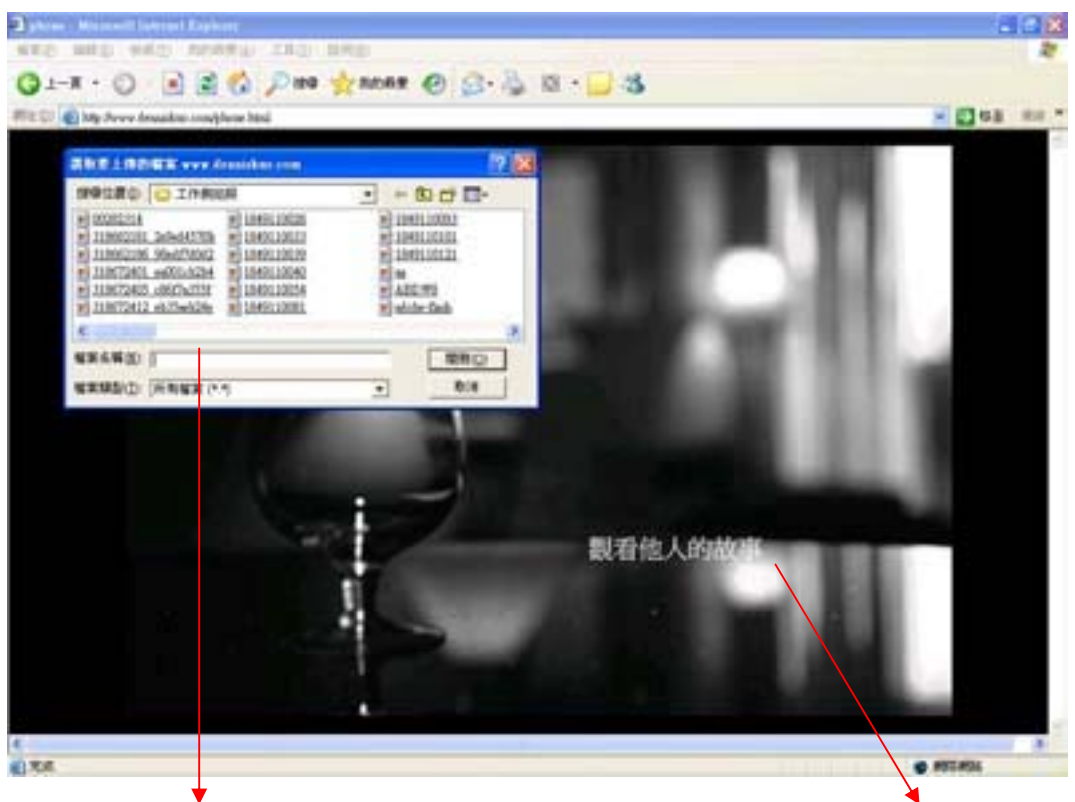

選擇要上傳的檔案進入「對話空間平台」

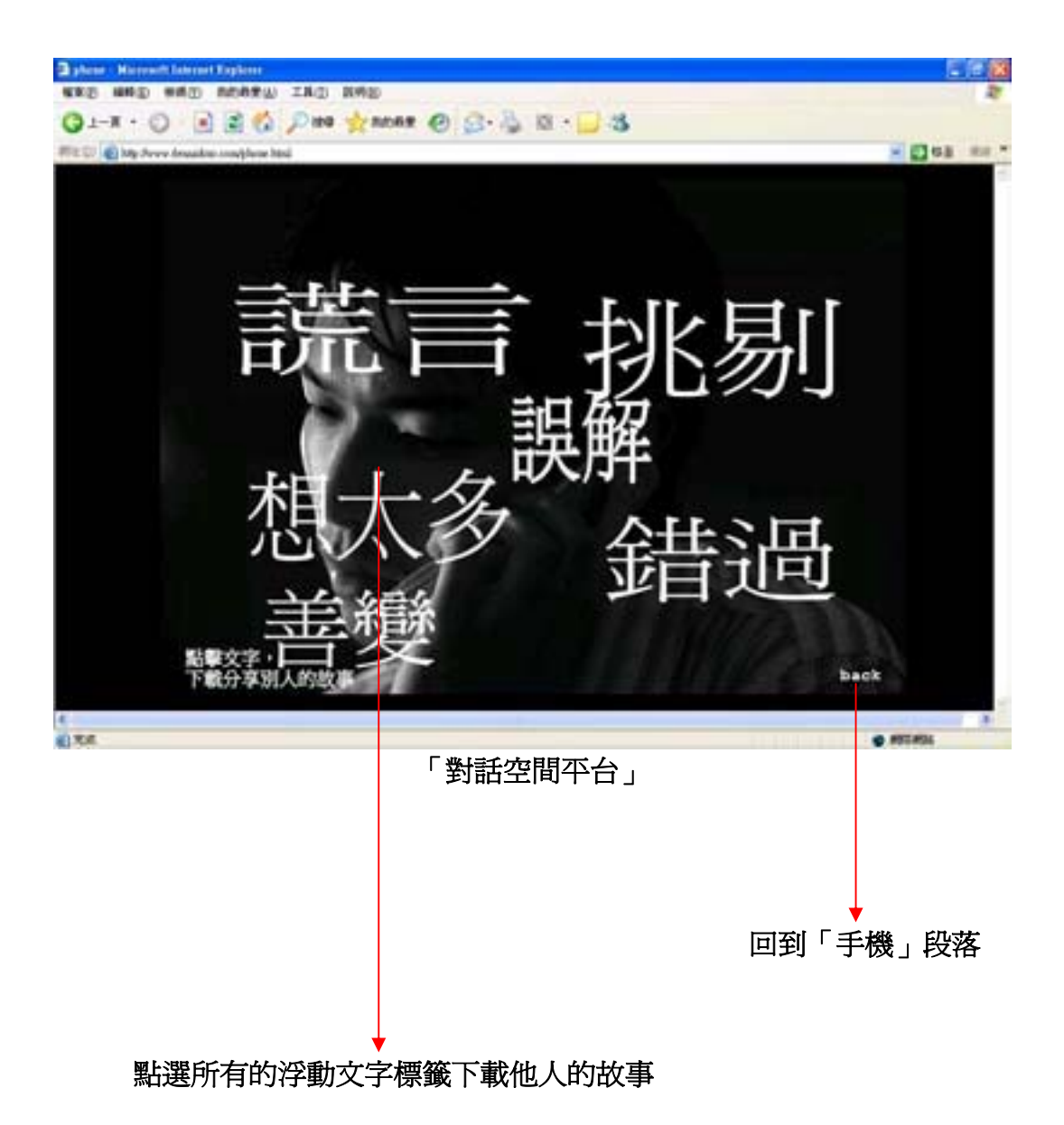

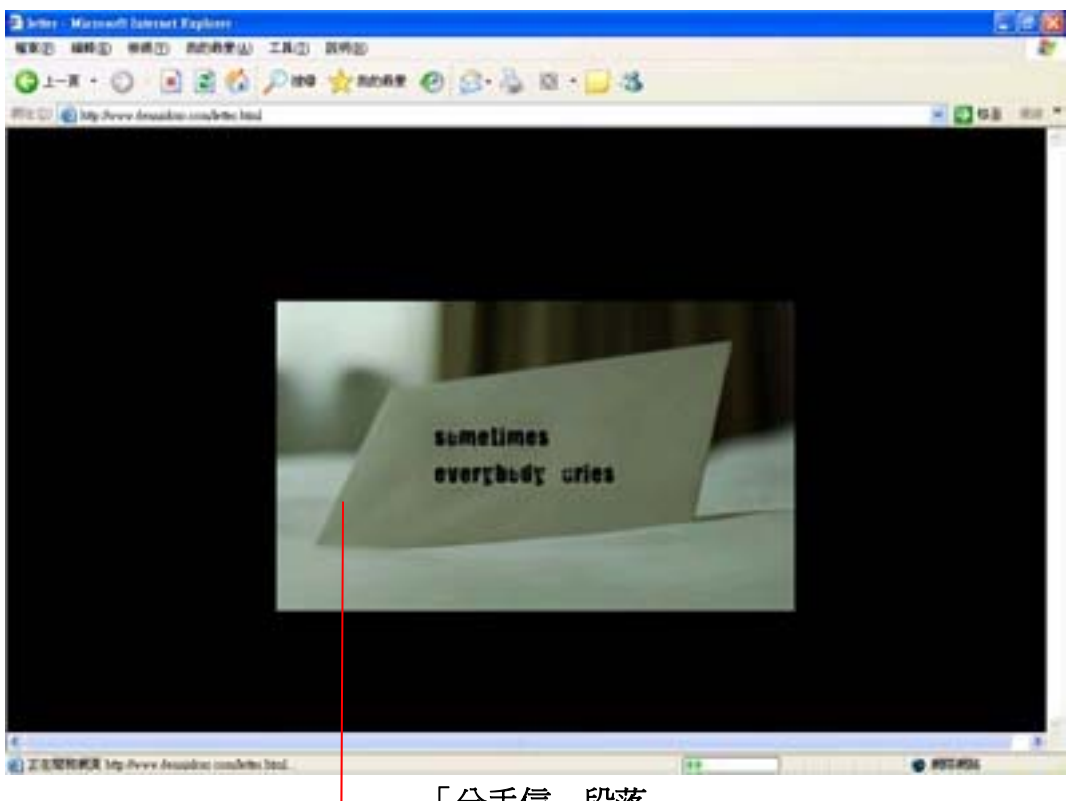

「分手信」段落 點入圖片開啟「分手信」段落

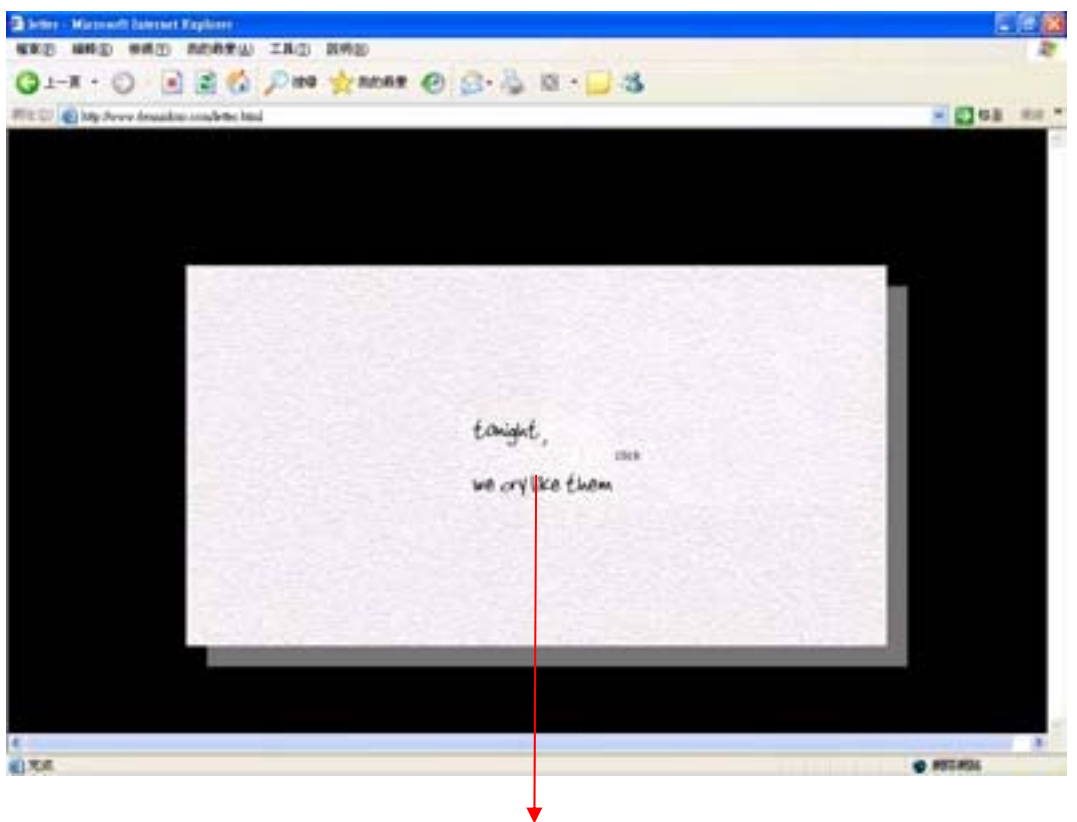

點入圖片進入哭泣片段

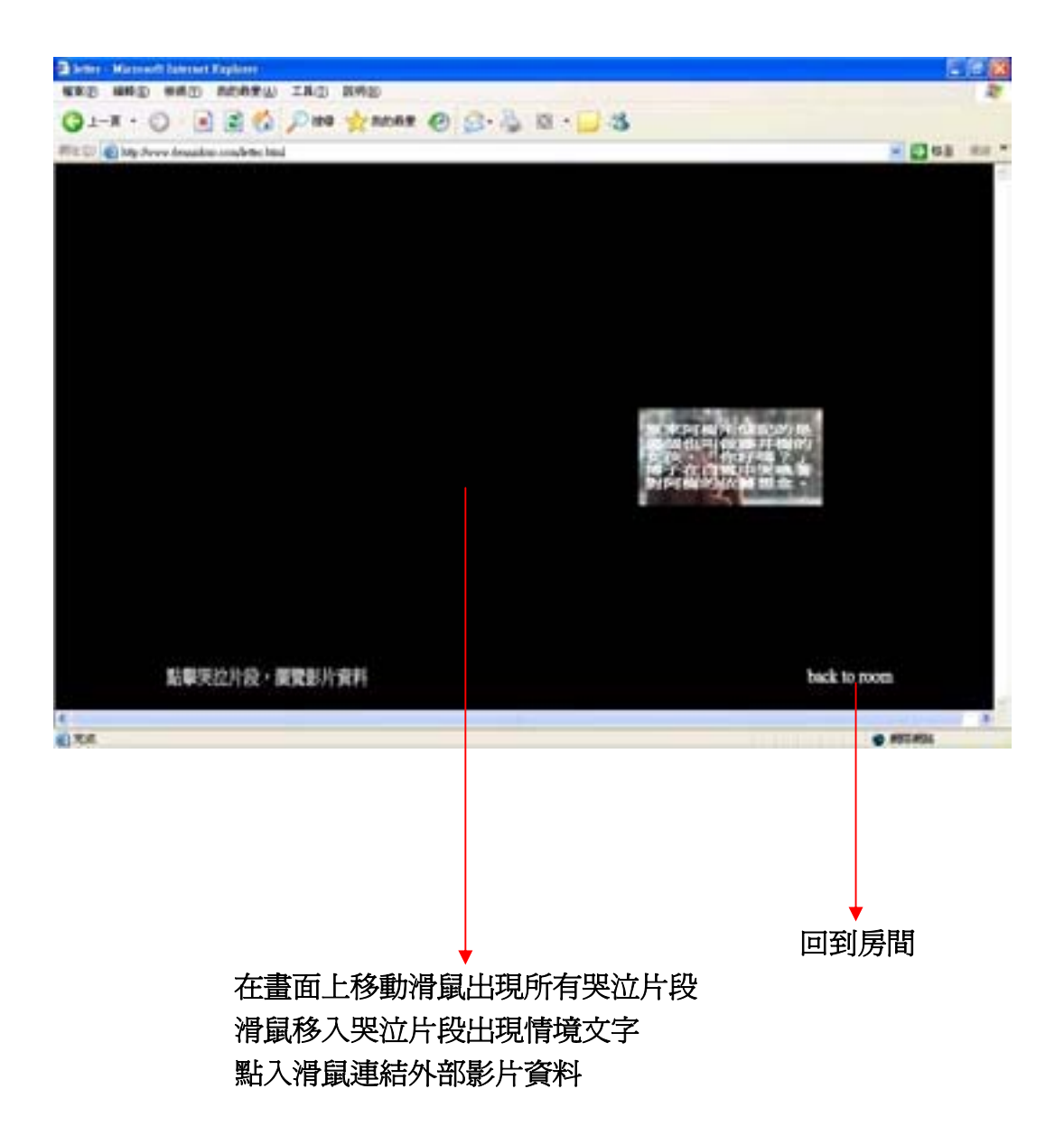